## **Ovládání programu**

Pro konfiguraci čtečky se využívá dodávaný program pro Windows. Po spuštění je zvolen prázdný soubor se seznamem čipů, pokud máme připravený seznam, můžeme ho otevřít, vytisknout, případně po úpravě uložit. Viz. následující obrázek.

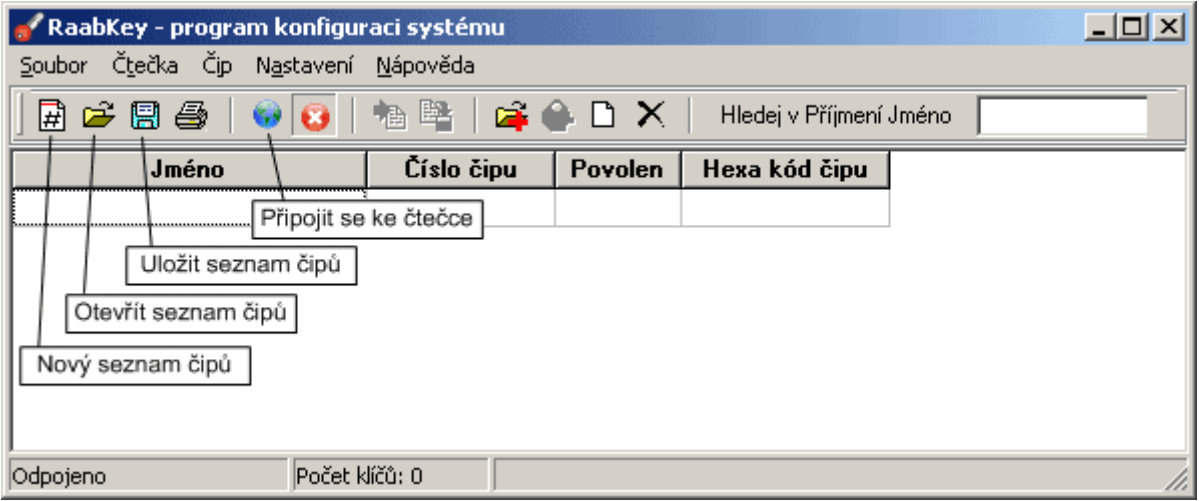

Po připojení kabelu ke čtečce a konfiguraci sériového portu, ke kterému je čtečka připojena (viz. část instalace) se můžeme připojit ke čtečce.

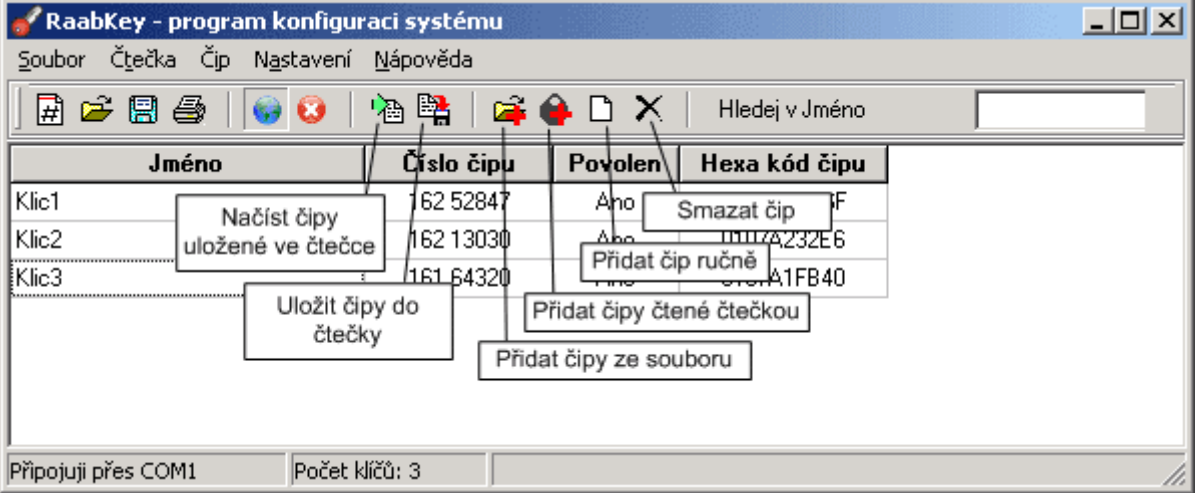

Po připojení můžeme začít pracovat se čtečkou. Můžeme načíst již uložené čipy ze čtečky, případně postupně načítat aktuálně čtené čipy čtečkou. Možný je i ruční zápis a import čísel čipů ze souboru. Jakmile máme hotový seznam čipů uložíme jej do čtečky. Číslo čipu je pouze informativní údaj, jedná se o náhodné číslo, které bývá vytištěno na čipu. Pro snadnou identifikaci jej doporučujeme zapisovat společně se jménem majitele čipu. Pro vlastní funkci čtečky je nutné vyplnit pouze Hexa kód čipu.

Pomocí dodávaného programu je také možné provést konfiguraci čtečky. Její chování po

přečtení platného či neplatného čipu. Konfigurace se provádí v menu **Nastavení/Nastavení čtečky.**. Význam jednotlivých položek je zřejmý z následujícího obrázku.

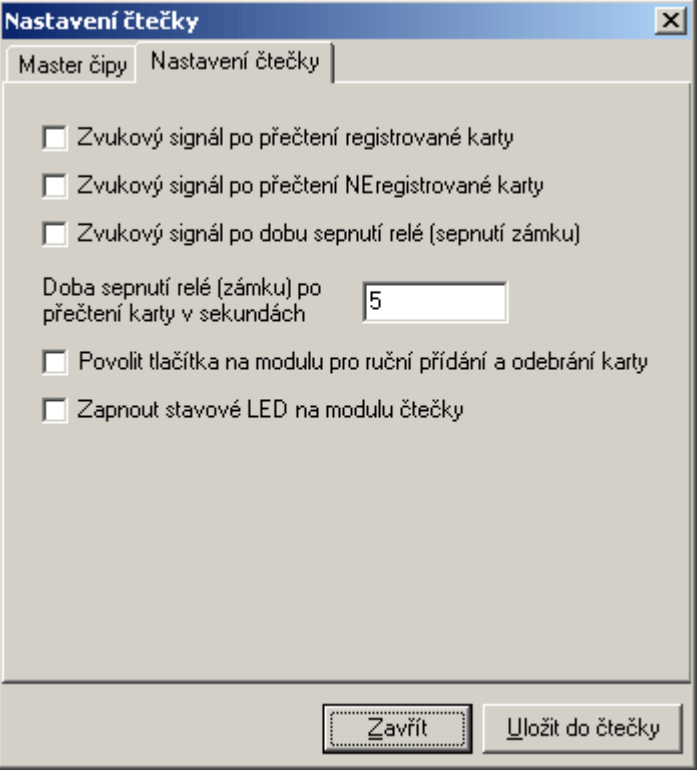